# **Ръководство на потребителя за външен твърд диск Seagate One Touch с Парола**

### **I. Представяне на продукта:**

- Seagate One Touch с парола
- USB 3.0 кабел (Micro-B към USB-A)
- Бързо ръководство на употреба

## **Минимални системни изисквания:**

#### **Портове:**

Използвайте включения в комплекта кабел, за да свържете вашето Seagate устройство към компютър с USB Type A порт.

Това устройство поддържа връзки към компютърни портове, които са USB 3.0 и по-нови.

Минимално нужно свободно дисково пространство: препоръчват се 600MB.

#### **II. Свързване:**

Използвайте Micro-B към USB-A кабела, за да свържете One Touch към компютърен USB-A порт.

**Важно:** Можете да свържете вашето Seagate устройство към USB-C порт на вашия компютър. USB-C портът трябва да поддържа USB 3.0 или по-нова версия. USB micro-B към USB-C кабел не е включен в комплекта с това устройство.

#### **III. Безопасно изваждане на устройството от компютъра:**

Винаги изваждайте устройство за съхранение от вашия компютър, преди да го изключите физически. Вашият компютър трябва да извърши операции по архивиране и поддръжка на устройството, преди да бъде премахнато. Следователно, ако изключите устройството, без да използвате софтуера на операционната система, вашите файлове могат да се повредят.

## **Windows:**

Използвайте инструмента Safely Remove tool (Безопасна изваждане на хардуер), за да извадите устройството.

- 1. Щракнете върху иконата за безопасно премахване на хардуер в системната област на Windows, за да видите устройствата, които можете да извадите.
- 2. Ако не виждате иконата за безопасно премахване на хардуер, щракнете върху стрелката Show hidden icons (Показване на скритите икони) в системната област, за да покажете всички икони в областта за уведомяване.
- 3. В списъка с устройства изберете устройството, което искате да извадите. Windows показва известие, когато е безопасно да премахнете устройството.
- 4. Извадете устройството от компютъра.

## **Mac:**

Има няколко начина, по които можете да извадите вашето устройство от Mac. Вижте двете опции:

## **Извадете през прозореца на Finder:**

- 1. Отворете прозорец на Finder.
- 2. От страничната лента отидете на Devices (Устройства) и намерете устройството, което искате да извадите. Щракнете върху символа за изваждане вдясно от името на устройството.
- 3. След като устройството изчезне от страничната лента или прозорецът Finder се затвори, можете да изключите интерфейсния кабел от вашия Mac.

## **Извадете през работния плот:**

- 1. Изберете иконата на работния плот за вашето устройство и я плъзнете в кошчето.
- 2. Когато иконата на устройството вече не се вижда на вашия работен плот, можете физически да изключите устройството от вашия Mac.

### **IV. Регулаторна информация:**

© 2021 Seagate Technology LLC. Всички права запазени. Seagate, Seagate Technology, логото на спиралата и логото на LaCie са търговски марки или регистрирани търговски марки на Seagate Technology LLC или на някоя от нейните дъщерни компании в Съединените щати и/или други държави. Когато се говори за капацитет на устройството, един гигабайт или GB се равнява на един милиард байта, а един терабайт или TB се равнява на хиляда милиарда байта. Операционната система на вашия компютър може да използва различен стандарт за измерване и да отчете понисък капацитет. В допълнение, част от посочения капацитет се използва за форматиране и други функции и няма да бъде наличен за съхранение на данни. Примерите за количествена употреба за различни приложения са с илюстративна цел. Действителните количества ще варират в зависимост от различни фактори, включително размер на файла, файлов формат, функции и приложен софтуер. Експортът или реекспортът на хардуер или софтуер, съдържащ криптиране, може да бъде регулиран от Министерството на търговията на САЩ, Бюрото по промишленост и сигурност (за повече информация посетете www.bis.doc.gov). Спазването на всички приложими закони за авторското право е отговорност на потребителя. Всички кодирани инструкции и програмни изявления, съдържащи се тук остават защитени с авторски права и остават поверителна информация, която е собственост на Seagate Technology LLC или неговите филиали. Всяко използване, извличане, разпространение, възпроизвеждане или всеки опит за промяна, възпроизвеждане, разпространение, разкриване на защитен с авторски права материал на Seagate Technology LLC по каквато и да е причина, по какъвто и да е начин, носител или форма, изцяло или частично, ако не е изрично разрешено, е строго забранено. Seagate си запазва правото да променя без предизвестие продуктовите предложения или спецификациите.

За повече информация относно продуктите на Seagate, моля посетете уебсайта им на [www.seagate.com](http://www.seagate.com/)

Може да намерите детайли относно гаранцията на този продукт на www.seagate.com, [www.seagate.com/support/seagate-basic](http://www.seagate.com/support/seagate-basic) или като се свържете с търговеца на уреда.

Този продукт отговаря на директива Директива 2011/65/ЕС на Европейския парламент и на Съвета от 8 юни 2011 година относно ограничението за употребата на определени опасни вещества в електрическото и електронното оборудване, текст от значение за ЕИП.

#### **Директива за отпадъци от електрическо и електронно оборудване (WEEE)**

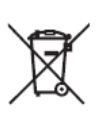

В Европейския съюз, този етикет показва съвместимост с Директива 2002/96/EC за отпадъчното електрическо и електронно оборудване (WEEE). Продуктът не трябва да се изхвърля заедно с другите домакински отпадъци, а да бъде отнесен в пункт за рециклиране.

Може да намерите допълнителна информация за моделите на това устройство на [www.polycomp.bg](http://www.polycomp.bg/)